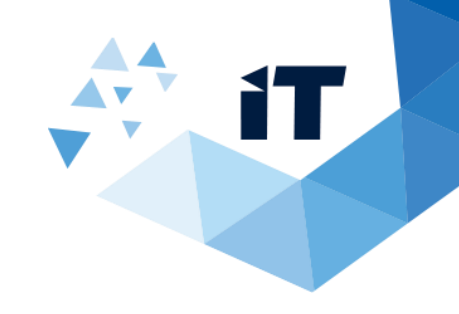

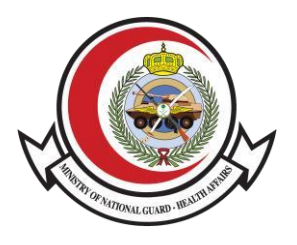

## **خدمة التحقق من اإلجازة المرضية دليل المستخدم**

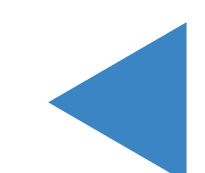

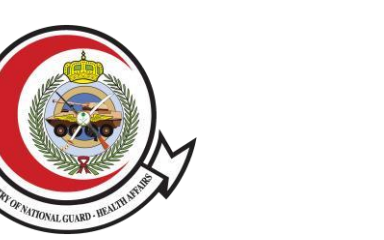

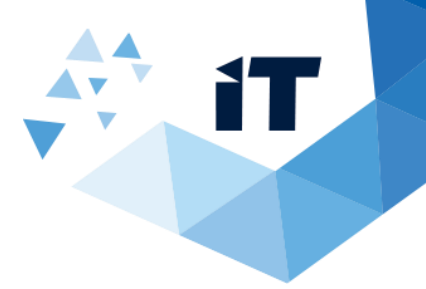

## فهرس العناوين

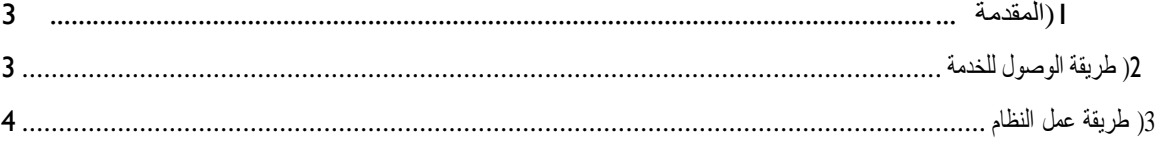

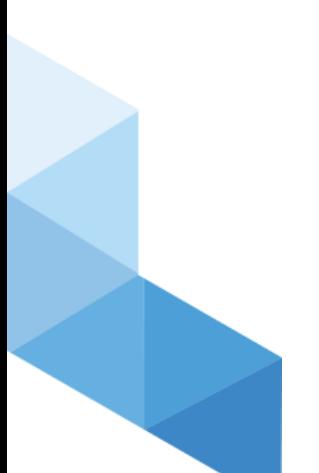

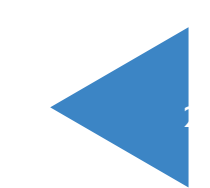

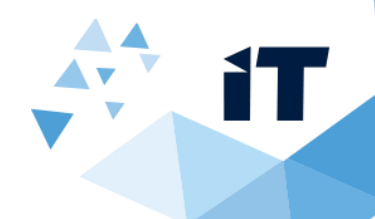

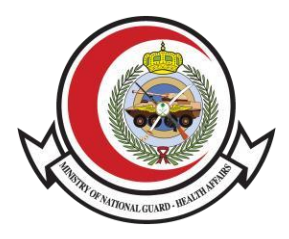

## 1( المقدمة

تتيح هذه الخدمة للمريض مراجعة خطاب الإجازة المرضية والتحقق منها )بكلا اللغتين العربية والانجليزية( من خلال موقع الشؤون الصحية بوزارة الحرس

الوطني.

## 2( طريقة الوصول للخدمة

<https://www.ngha.med.sa/arabic/eservices/pages/servicedetails.aspx?itemid=39>:الرابط خالل من النظام الى الوصول

او عن طريق موقع وزا رة الحرس الوطني للعوم الصحية

<http://ngha.med.sa/Arabic/Pages/default.aspx>

الخدمات االلكترونية > خدمات التحقق

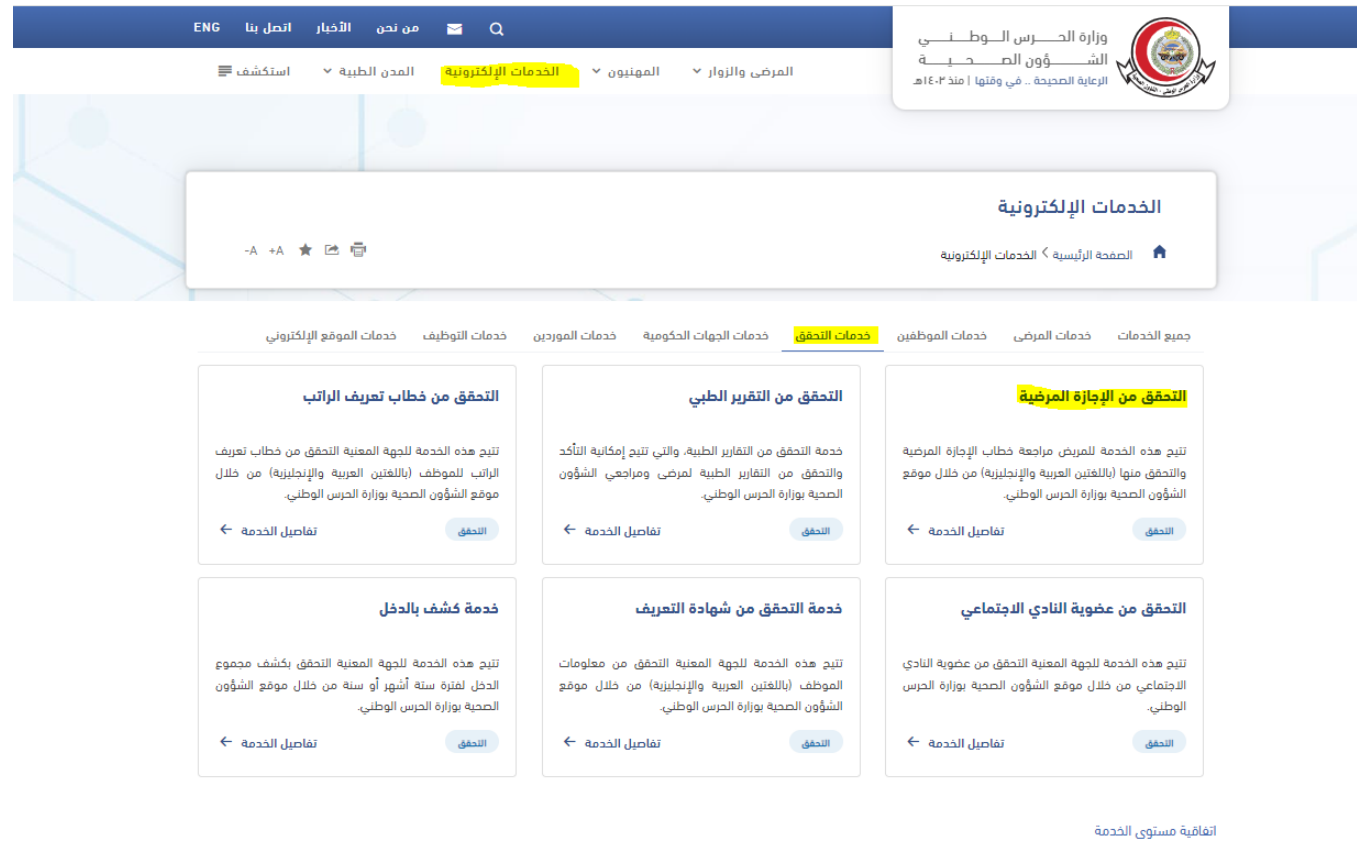

آفر تعدیل<br>PM 2:18 3/14/2024

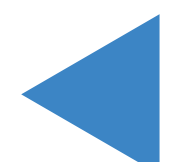

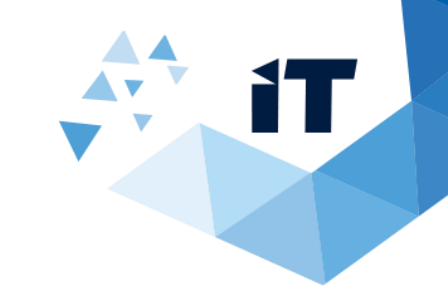

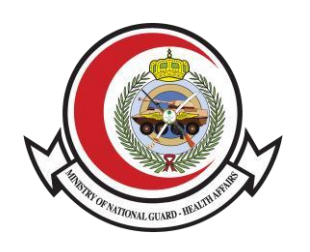

**<sup>3</sup>**( طريقة عمل النظام

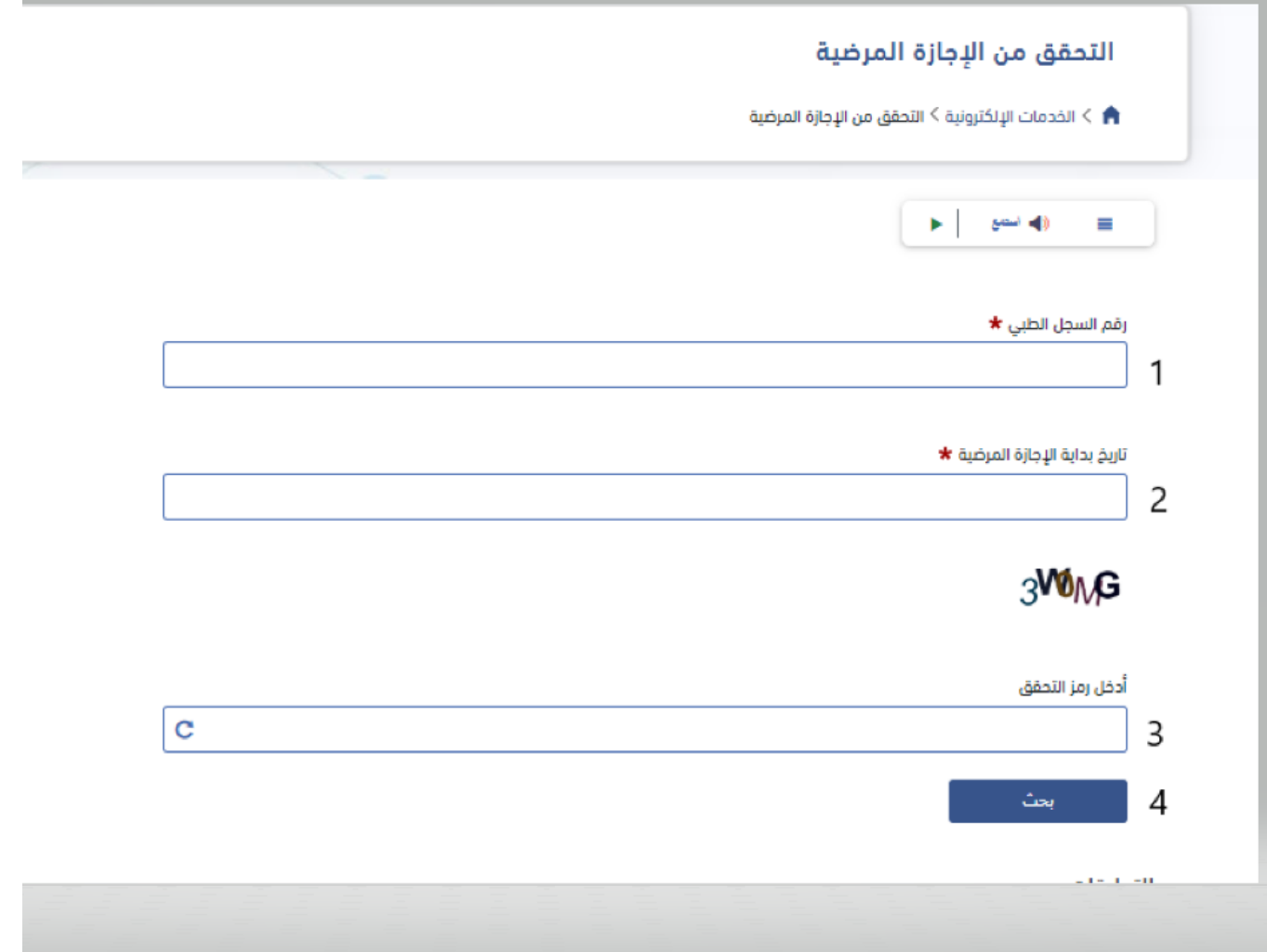

-1 قم بإدخال رقم السجل الطبي ( )MRN .

-2 قم بإدخال تاريخ الزيارة .

-3 قم بإدخال رمز التحقق .

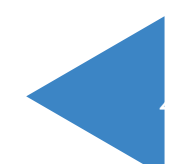

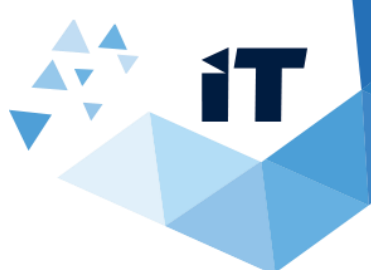

5

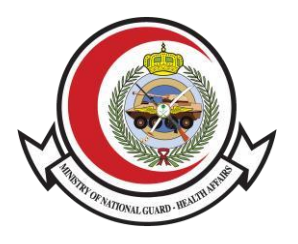

-4 قم بالنقر على زر البحث. (search(

-5 بعد النقر على زر البحث ستظهر البيانات الخاصة بالموظف المدخل بالرقم التسلسلي الخاص به .